#### Eötvös Loránd Tudományegyetem Informatikai Kar

Eseményvezérelt alkalmazások<br> **Eseményvezérelt alkalmazások**<br> **Eseményvezérlő**, amely egy **owidget**, fejlesztése I

7. előadás

# Összetett grafikus felületű

Giachetta Roberto

http://people.inf.elte.hu/groberto

#### Összetett grafikus felületű alkalmazások Ablakok

- A grafikus felületű alkalmazásokban a vezérlőket ablakokra helyezzük
- vagy bármely leszármazottjának példánya, és nincs szülője **Összetett grafikus felületű alkalmazások <br>
Ablakok <br>
A grafikus felületű alkalmazásokban a vezértőket ablakokra<br>
helyezzük <br>
• ablaknak minősül bármely vezértő, amely egy <b>os**rtagot, vagy bármely leszármazotijának példán
	- adottak speciális ablaktípusok is, pl.:
		- üzenőablak (QMessageBox), elsősorban üzenetek közlésére, vagy kérdések feltételére
- **alkalmazások**  $\cdot$  dialógusablak ( $\phi$ pialog), amelynek eredménye van, elfogadható (accept), vagy elutasítható (reject)
	- főablak (QMainWindow), amely számos kiegészítést biztosít összetett ablakok megvalósítására

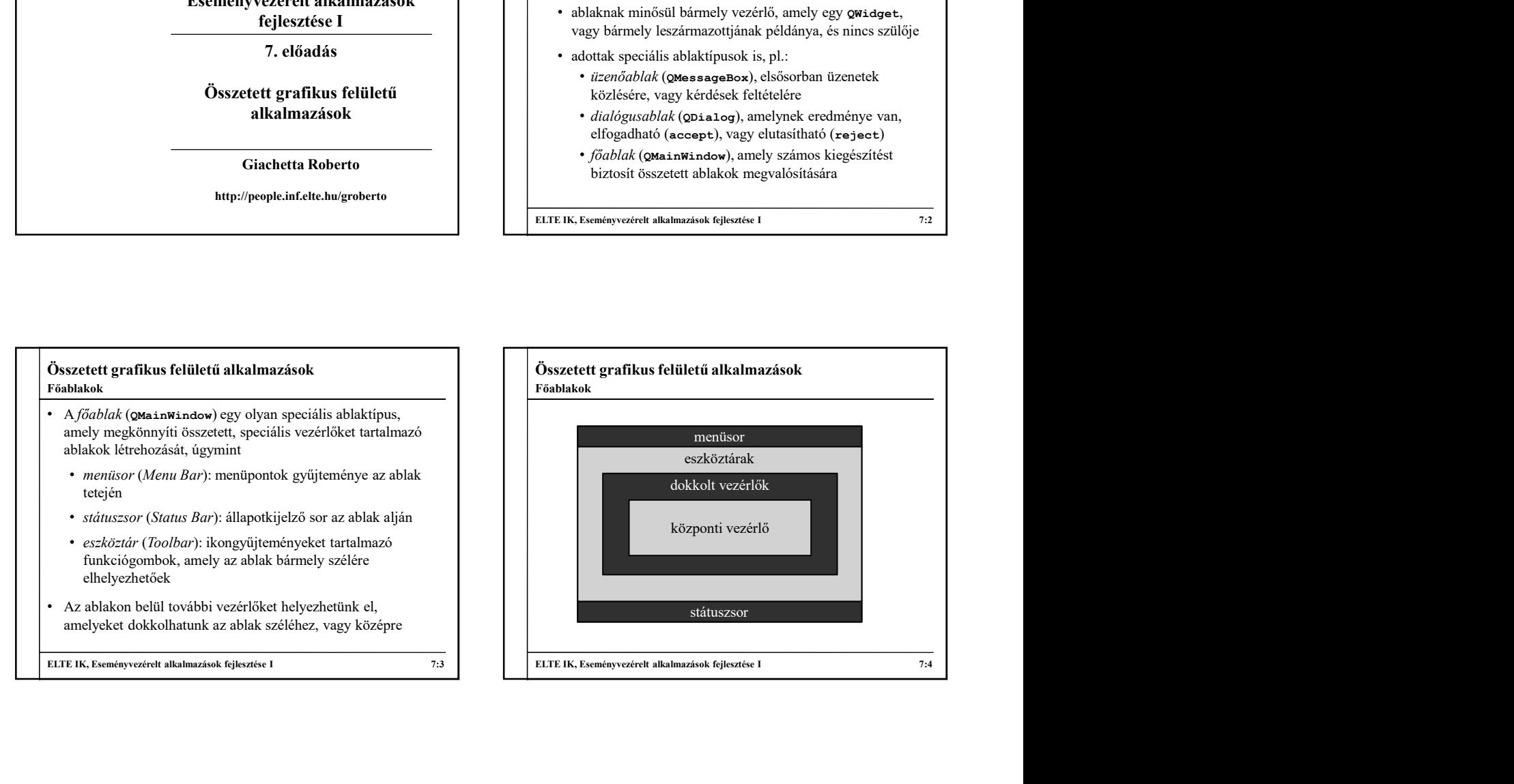

## Összetett grafikus felületű alkalmazások Akciók

- A különböző vezérlők sokszor ugyanazon funkciókat biztosítják más formában (ikon, szöveg, …)
- A funkciókat egységesen akcióként (QAction) kezelhetjük, amely **a** set of the set of the set of the set of the set of the set of the set of the set of the set of the set of the set of the set of the set of the set of the set of the set of the set of the set of the set of the set
	- rendelkezik felirattal (text), ikonnal (icon), gyorsbillentyűvel (shortcut), segédüzenettel (statusTip)
	- lehetőséget ad kijelölésre (checked), valamint billentyűs gyorsnavigálásra (az & karakterrel)
	- kiváltható billentyűzettel vagy egérrel, a kiváltást esemény (triggered)
	- felhelyezhető tetszőleges menüre, illetve eszköztárra

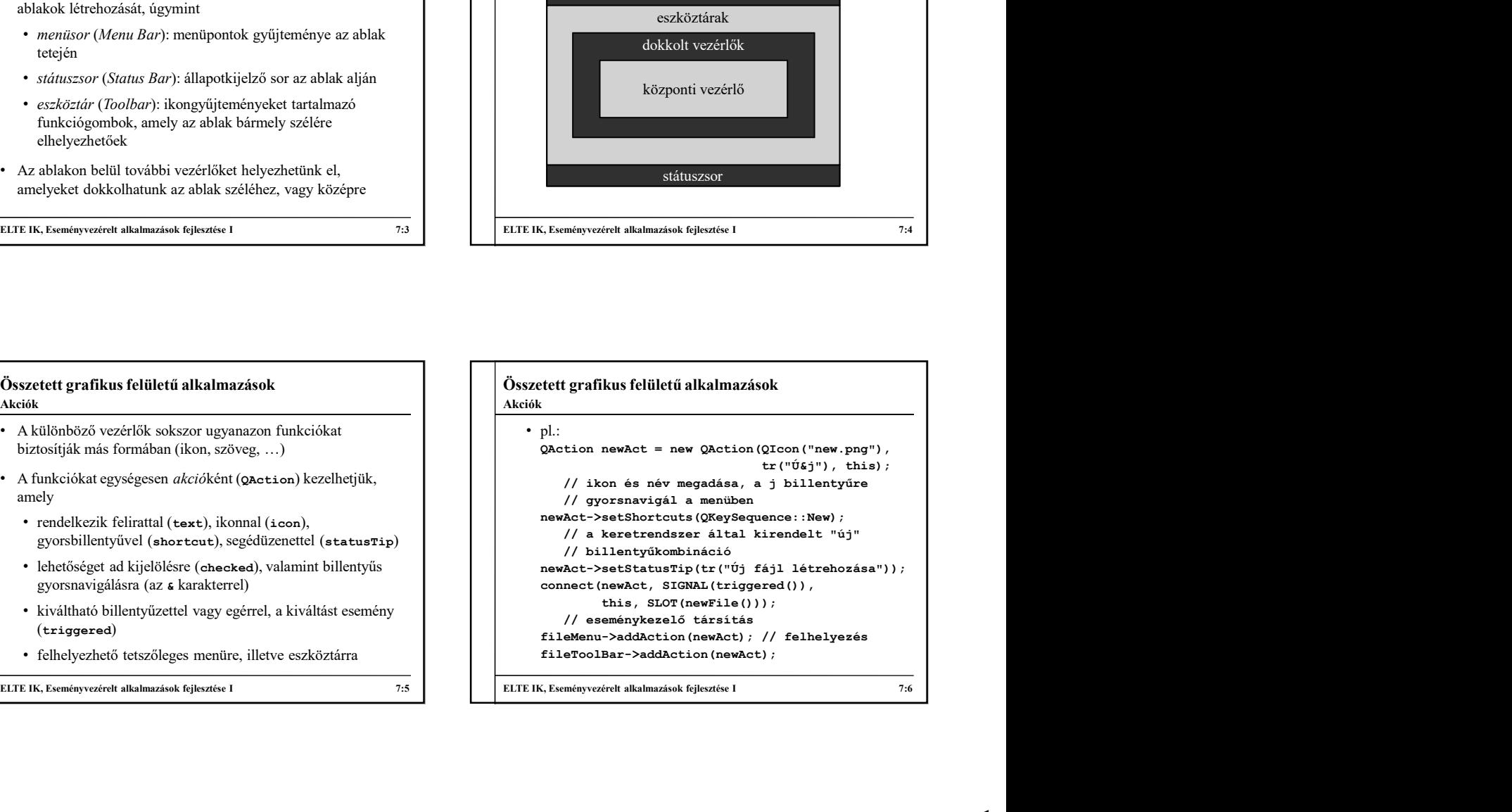

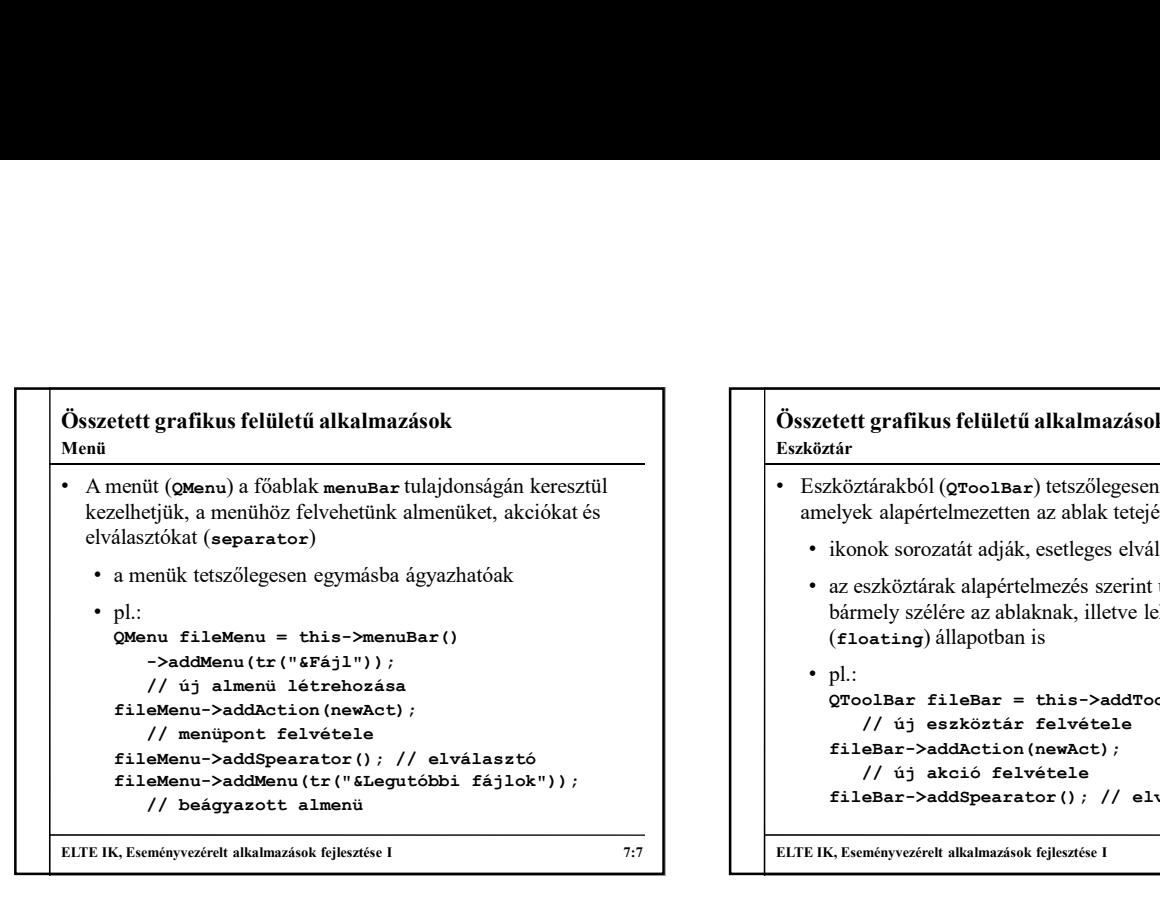

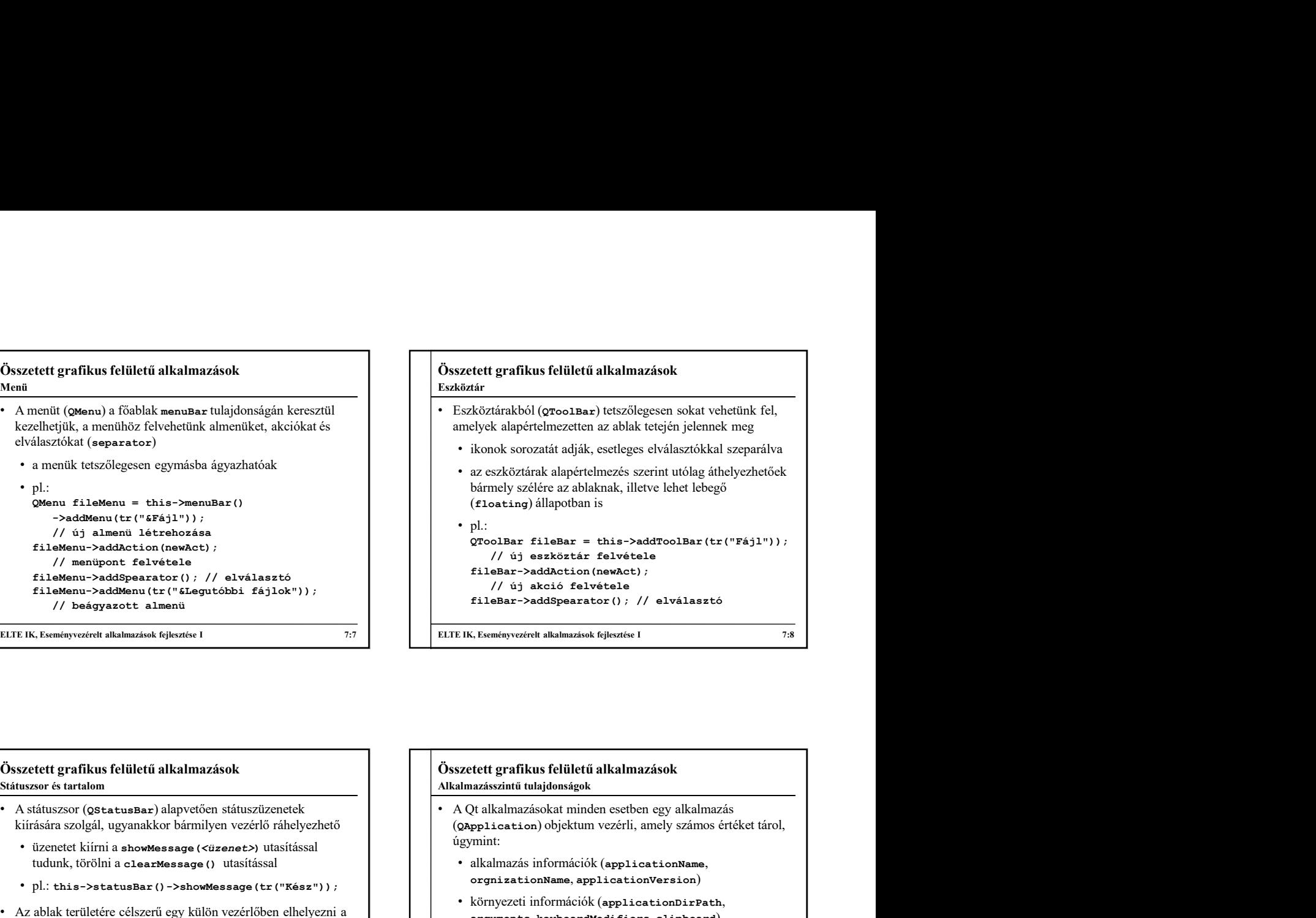

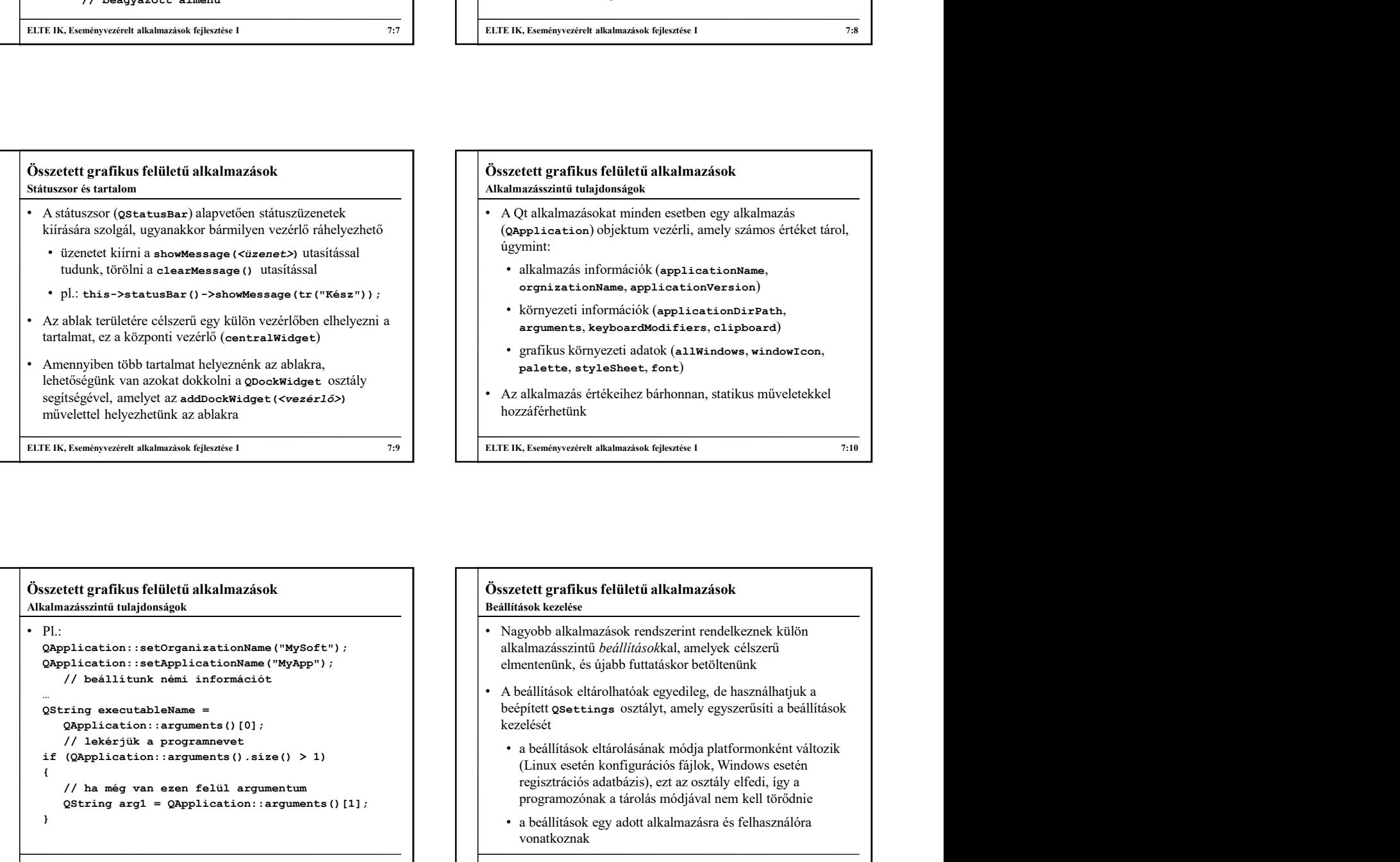

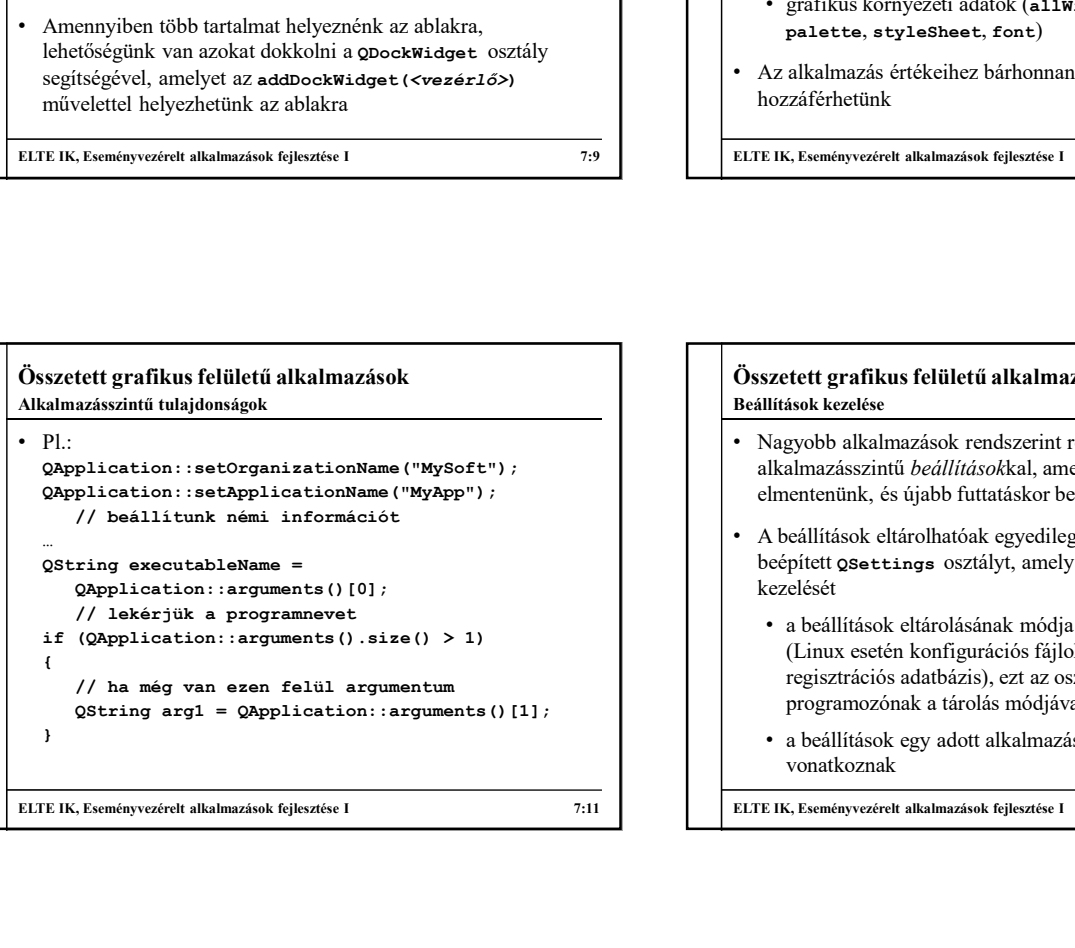

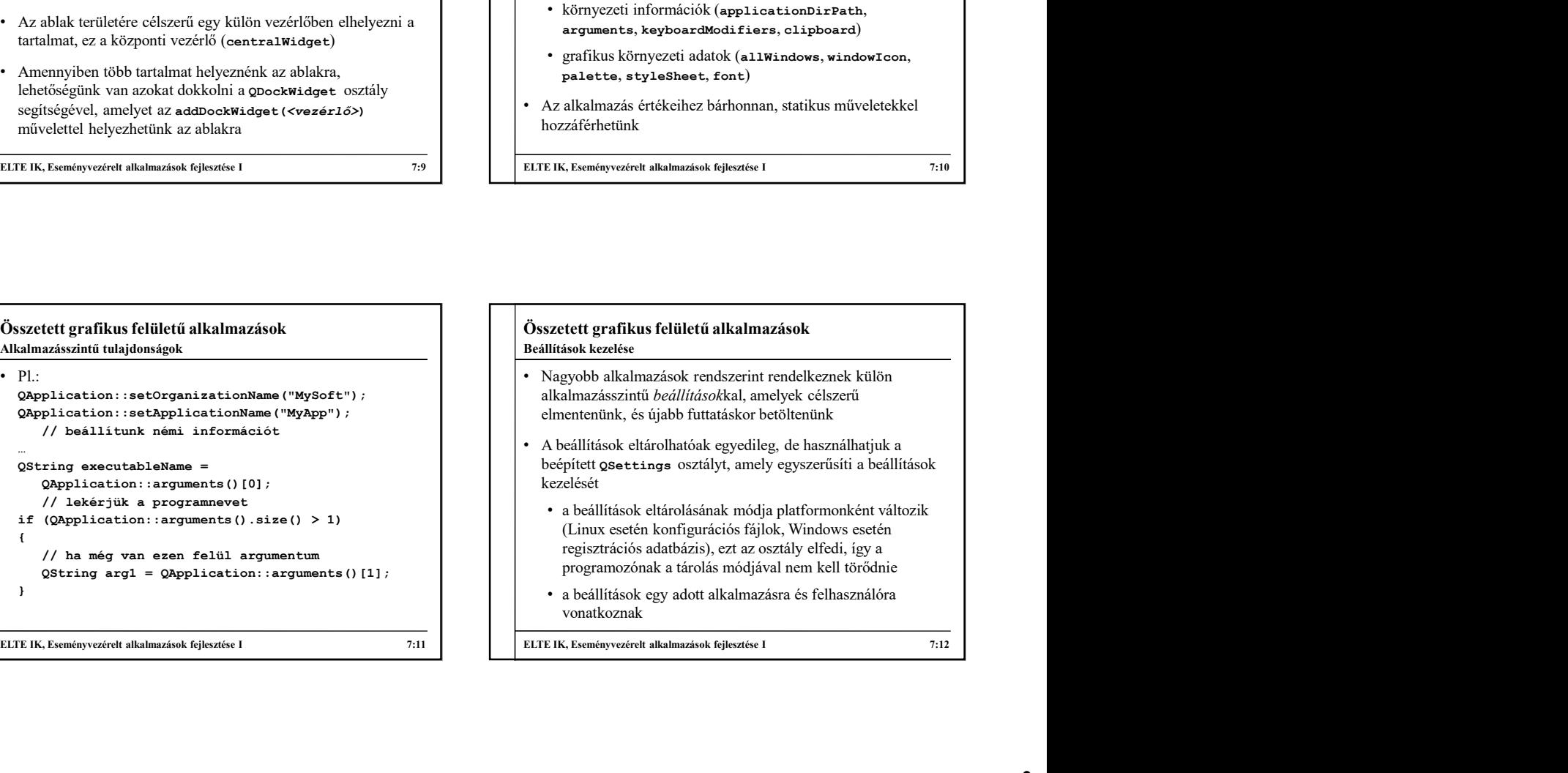

# Összetett grafikus felületű alkalmazások

Beállítások kezelése

- a beállításokba kulcs/érték párokat vehetünk fel a setValue(<kulcs>, <érték>) utasítással, ahol a kulcs | QString value; szöveges, az érték tetszőleges **ovariant** lehet, lekérdezni a **adam az alatotta az es eletetes** value (<*kulcs>*) utasítással tudunk **az alatotta az eletetes (\*\*\*) utasítással tudunk az alatotta az eletetes es eletetes es** value (<kulcs>) utasítással tudunk
- 
- tudja "becsomagolni", így az ottani tartalom rendelkezik több konverziós művelettel, pl.: int i = vi.toInt(); // visszaalakítás egészre<br>Qvariant vc = QColor(15, 20, 200); // színből

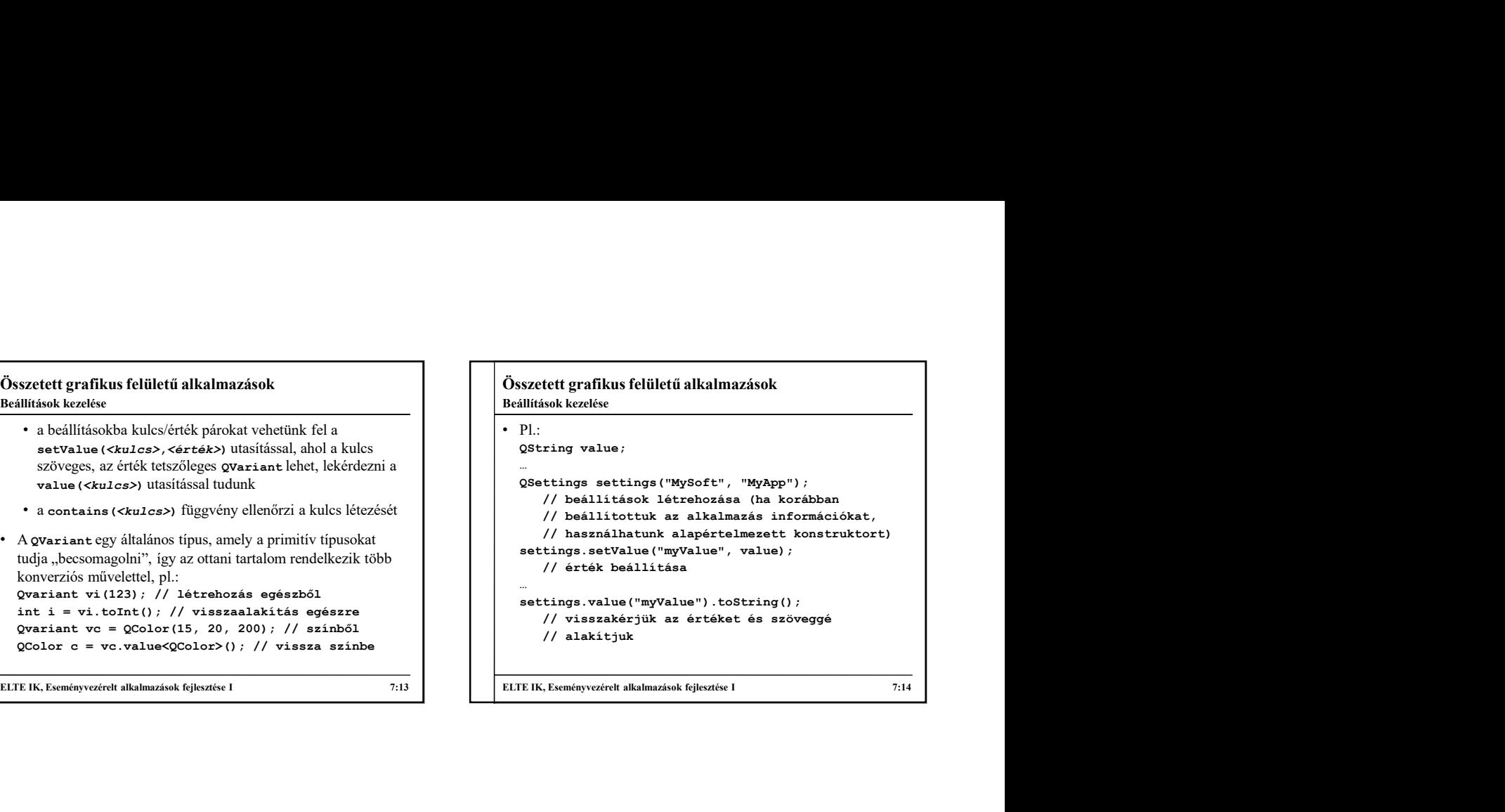

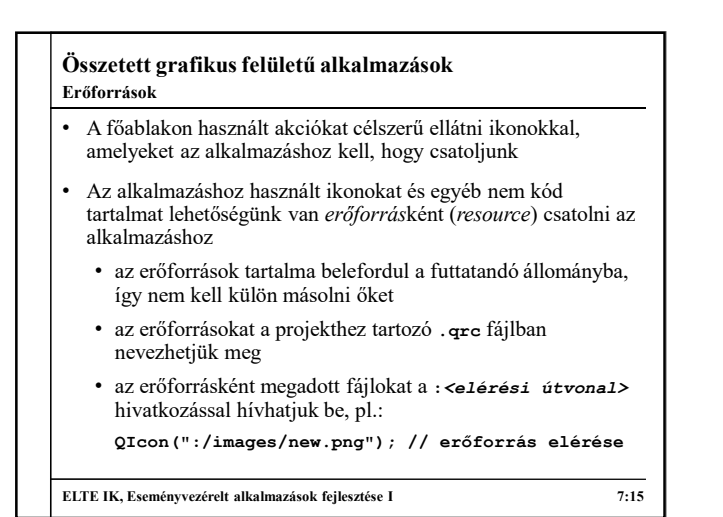

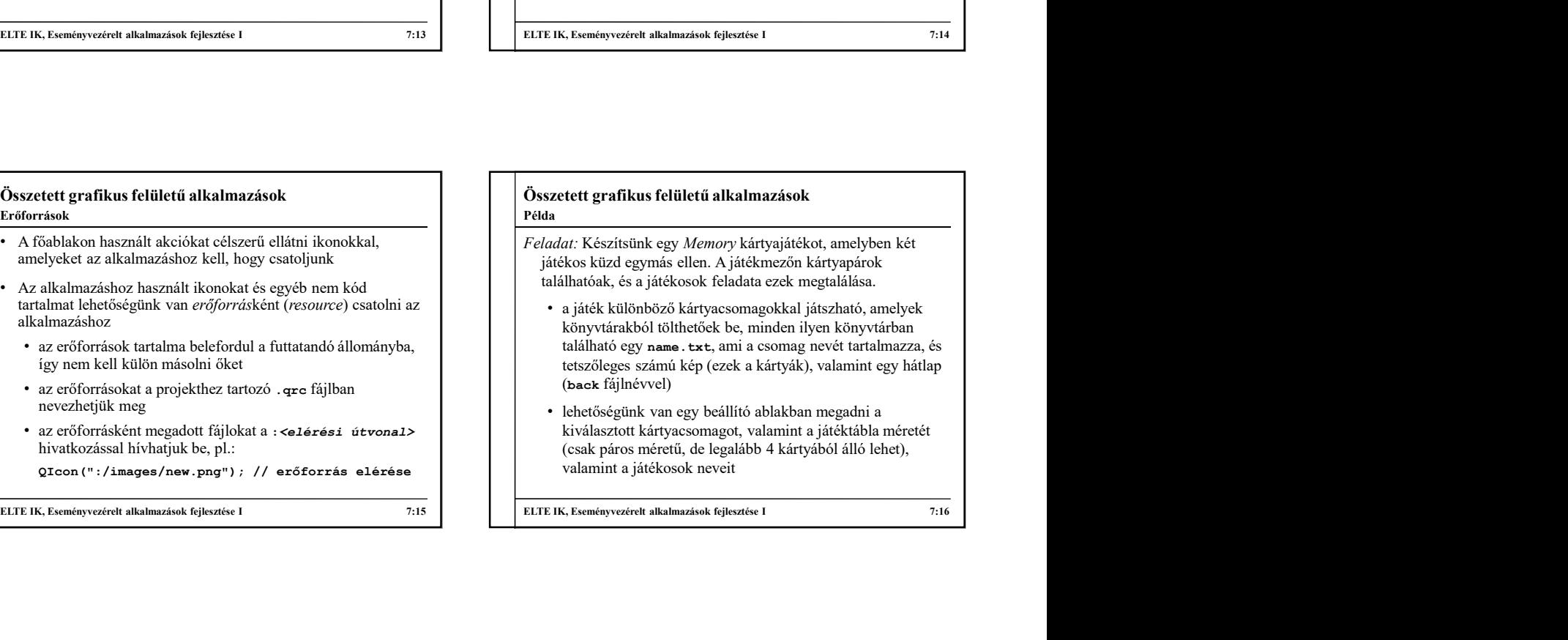

### Összetett grafikus felületű alkalmazások Példa

- kezdetben minden kártya le van fordítva, a játékosok felváltva lépnek, minden lépésben felfordíthatnak két kártyát
- amennyiben a kártyák egyeznek, úgy felfordítva maradnak és a játékos ismét léphet, különben 1 másodperc múlva visszafordulnak, és a másik játékos következik
- a játékot az nyeri, aki több kártyapárt talált meg
- megnyert játékok számát göngyölítve jelenítjük meg, amíg új játékosokat nem állítunk be
- a felületen folyamatosan megjelenítjük a játékosok adatait (sikeres, sikertelen lépések száma, megnyert játszmák száma)

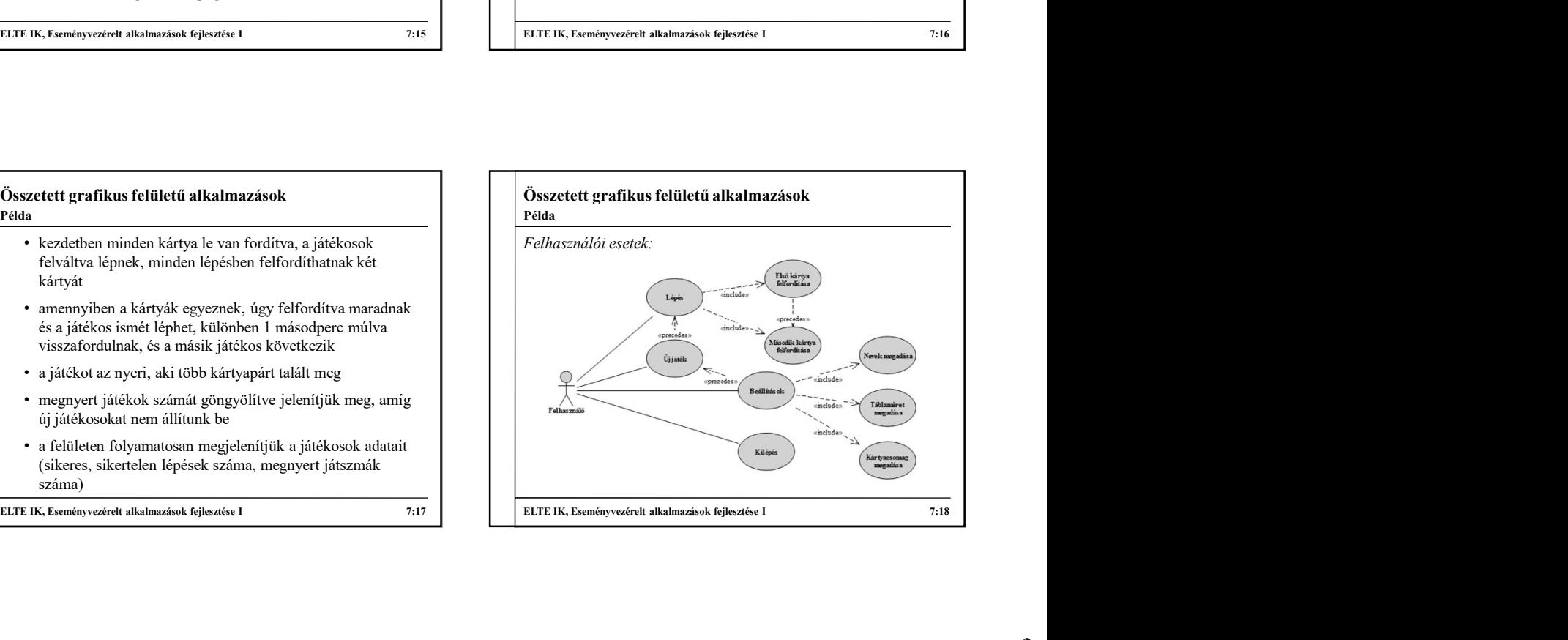

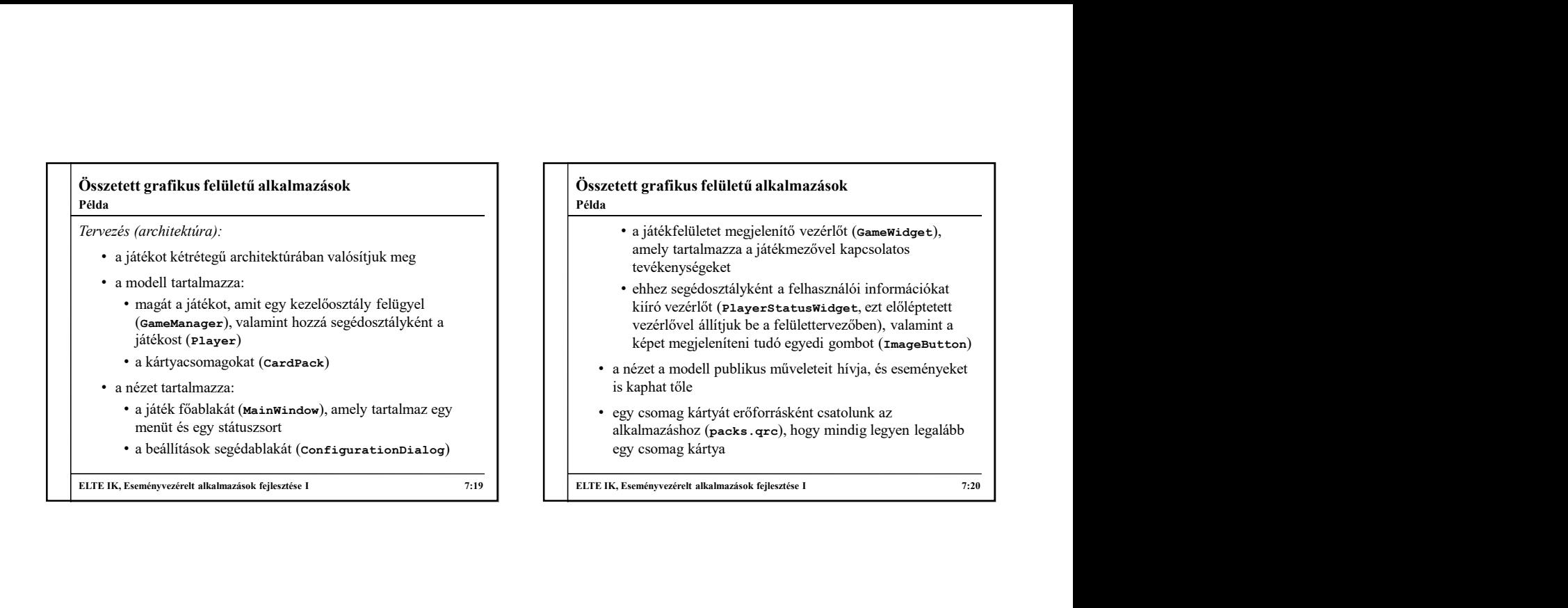

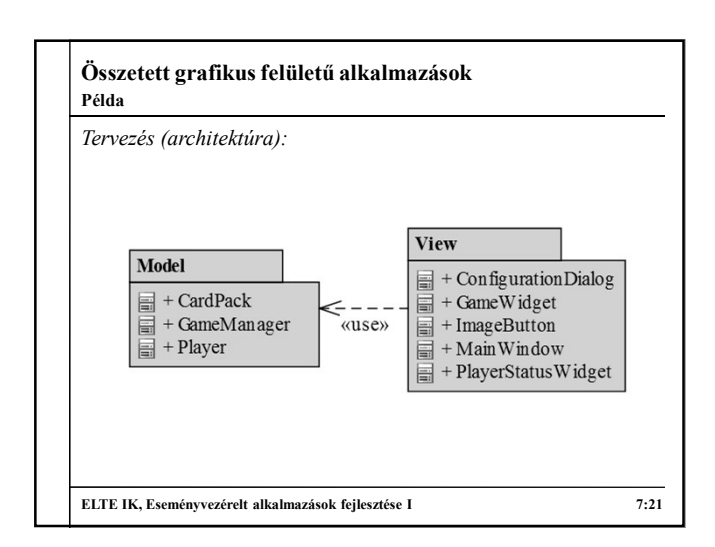

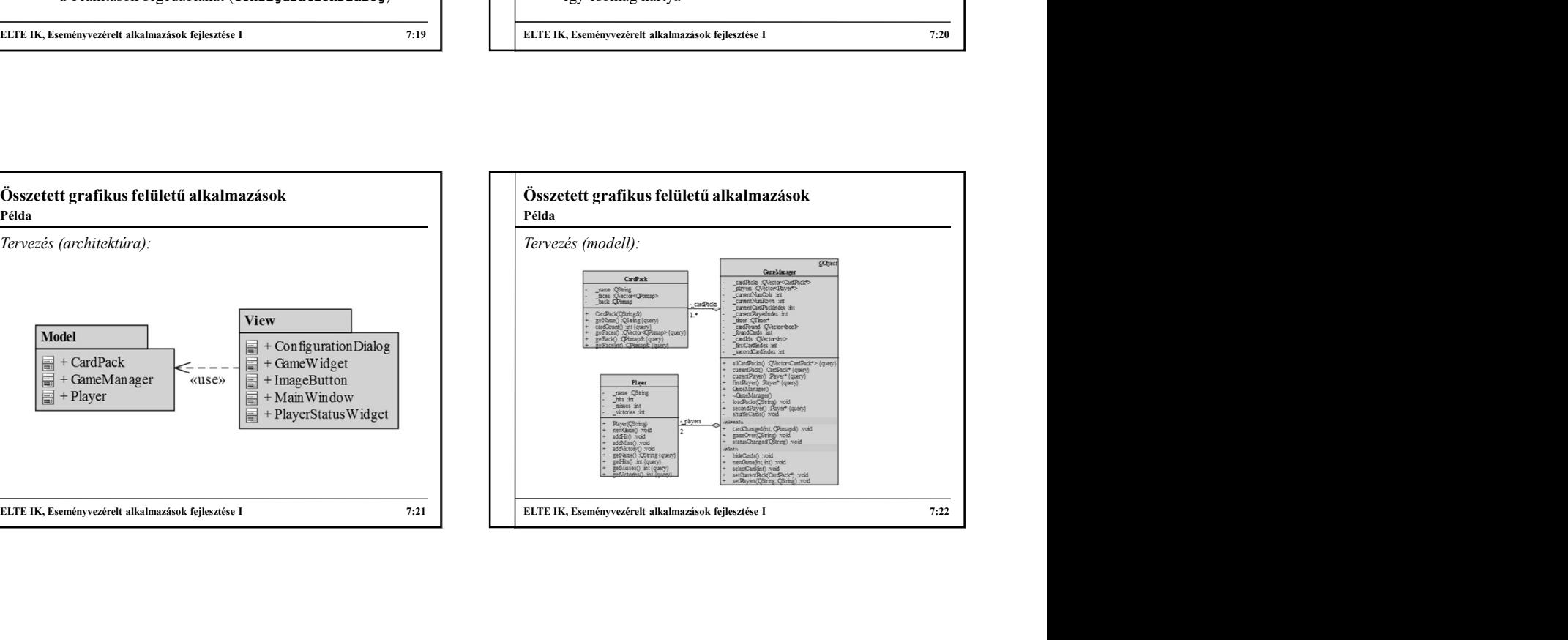

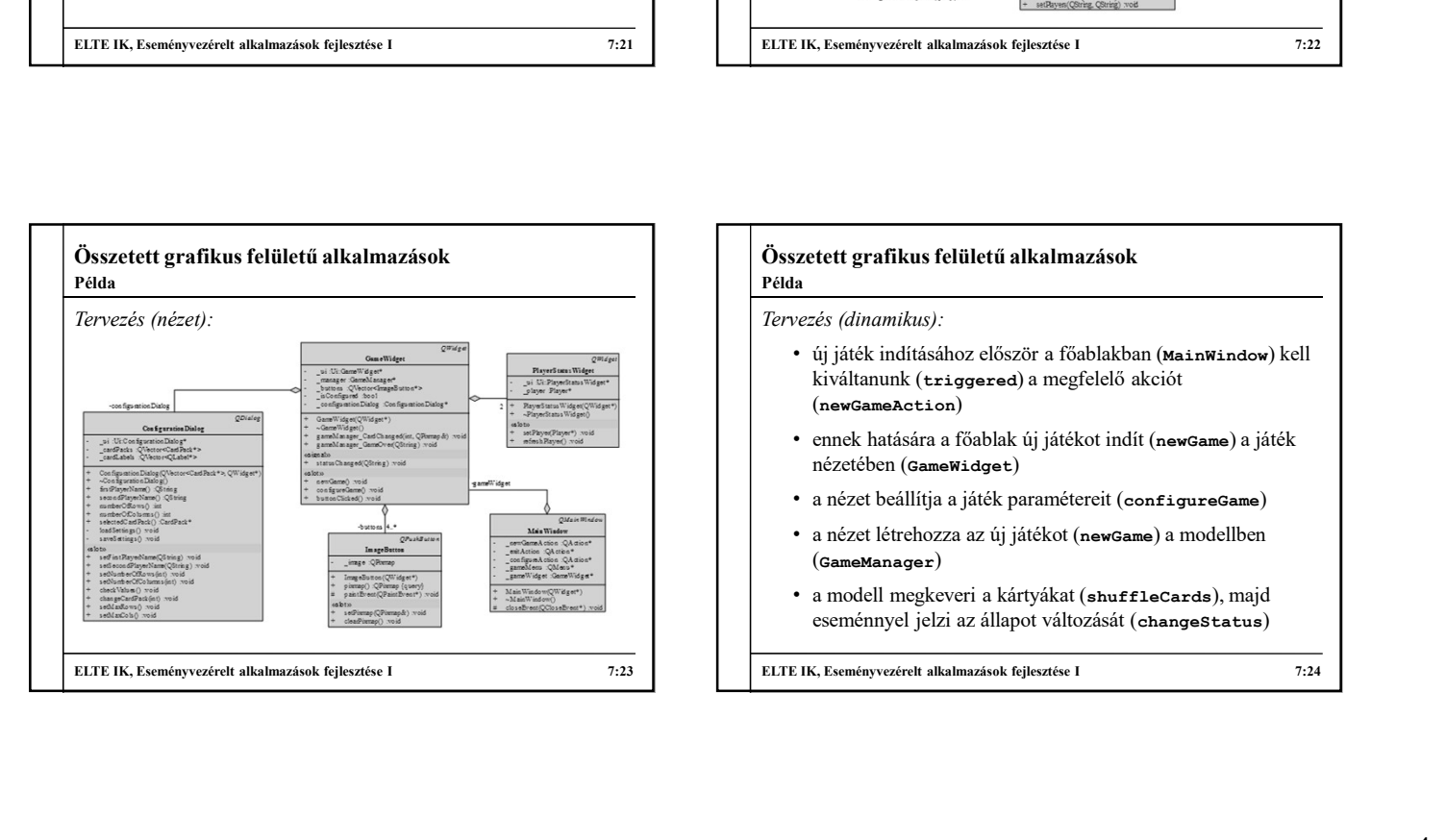

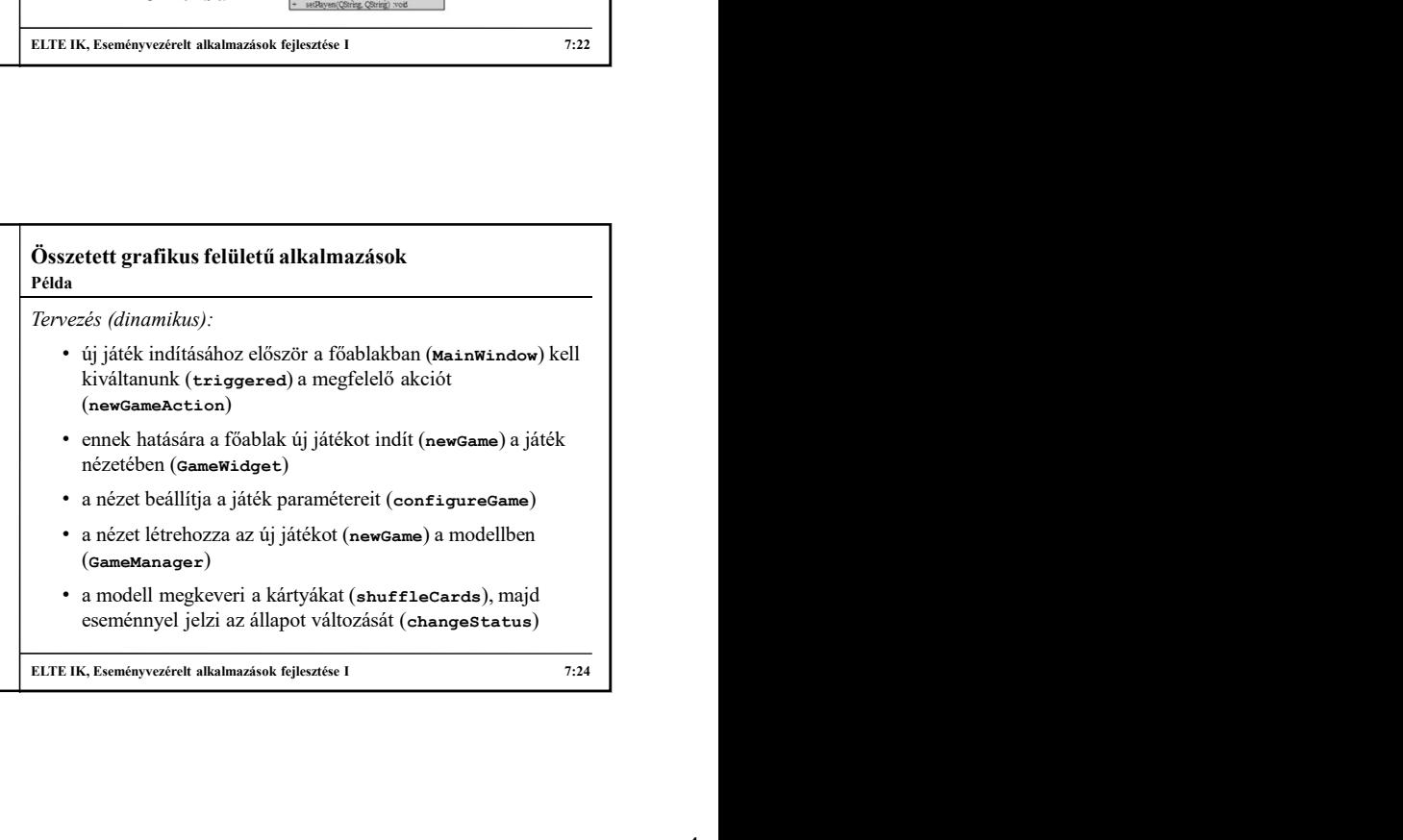

a modell megkeveri a kártyákat (shuffleCards), majd eseménnyel jelzi az állapot változását (changeStatus)

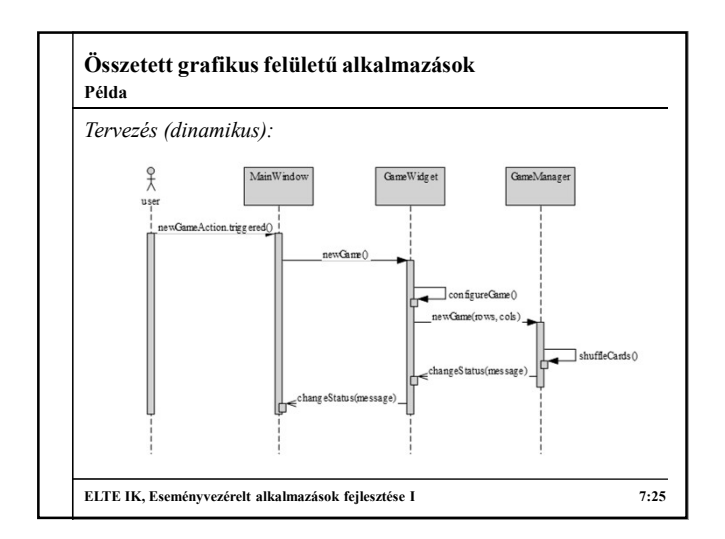

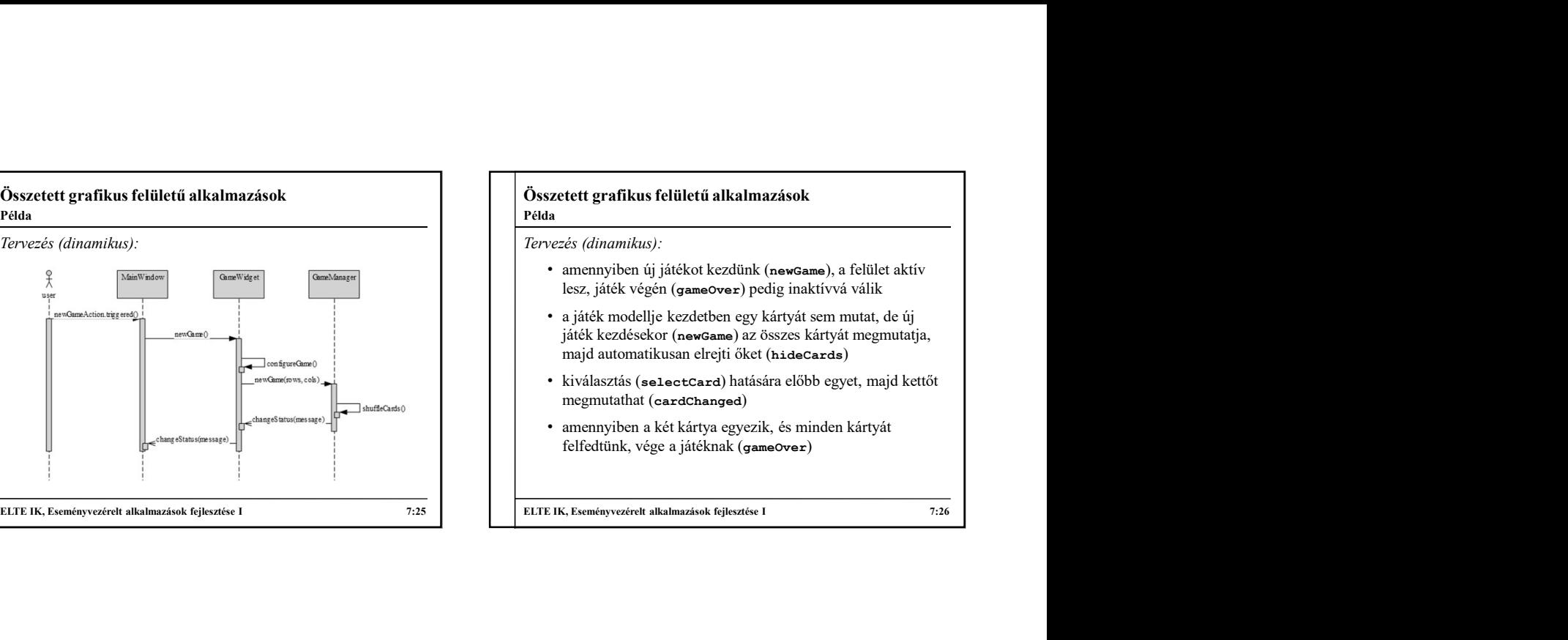

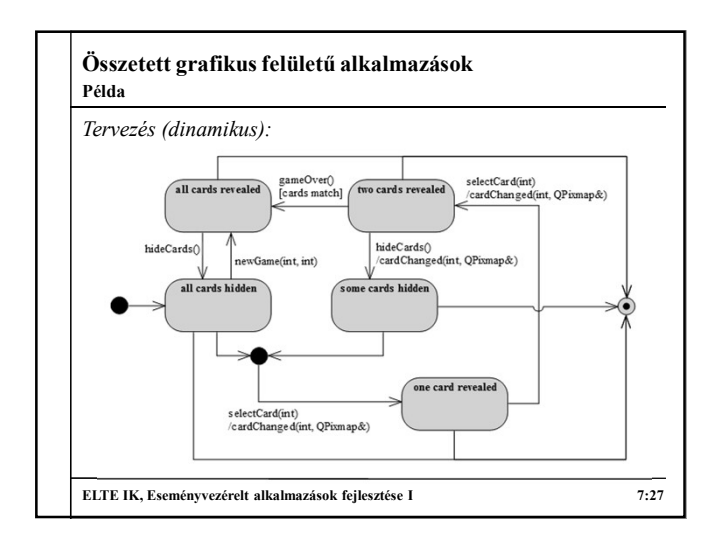

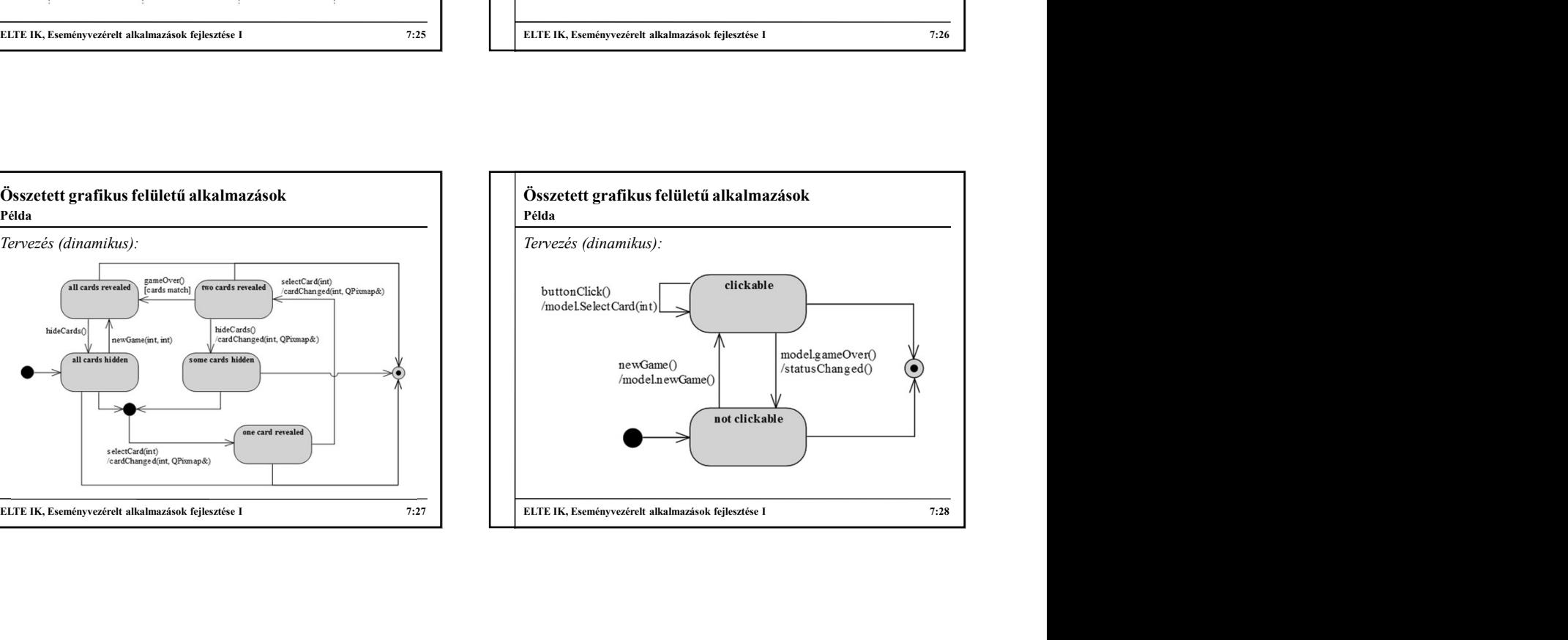

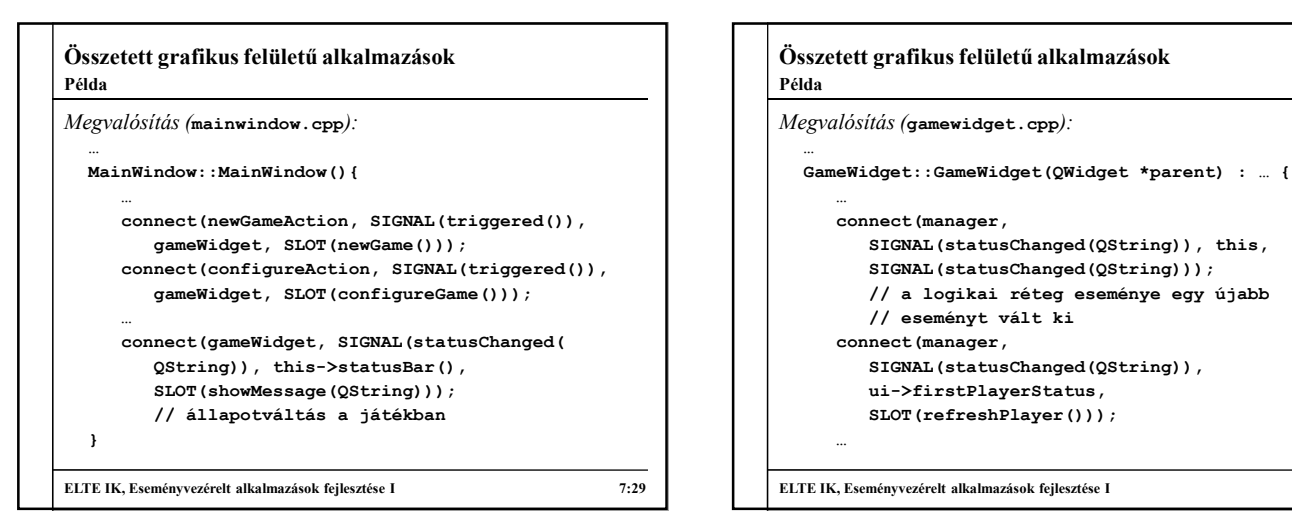

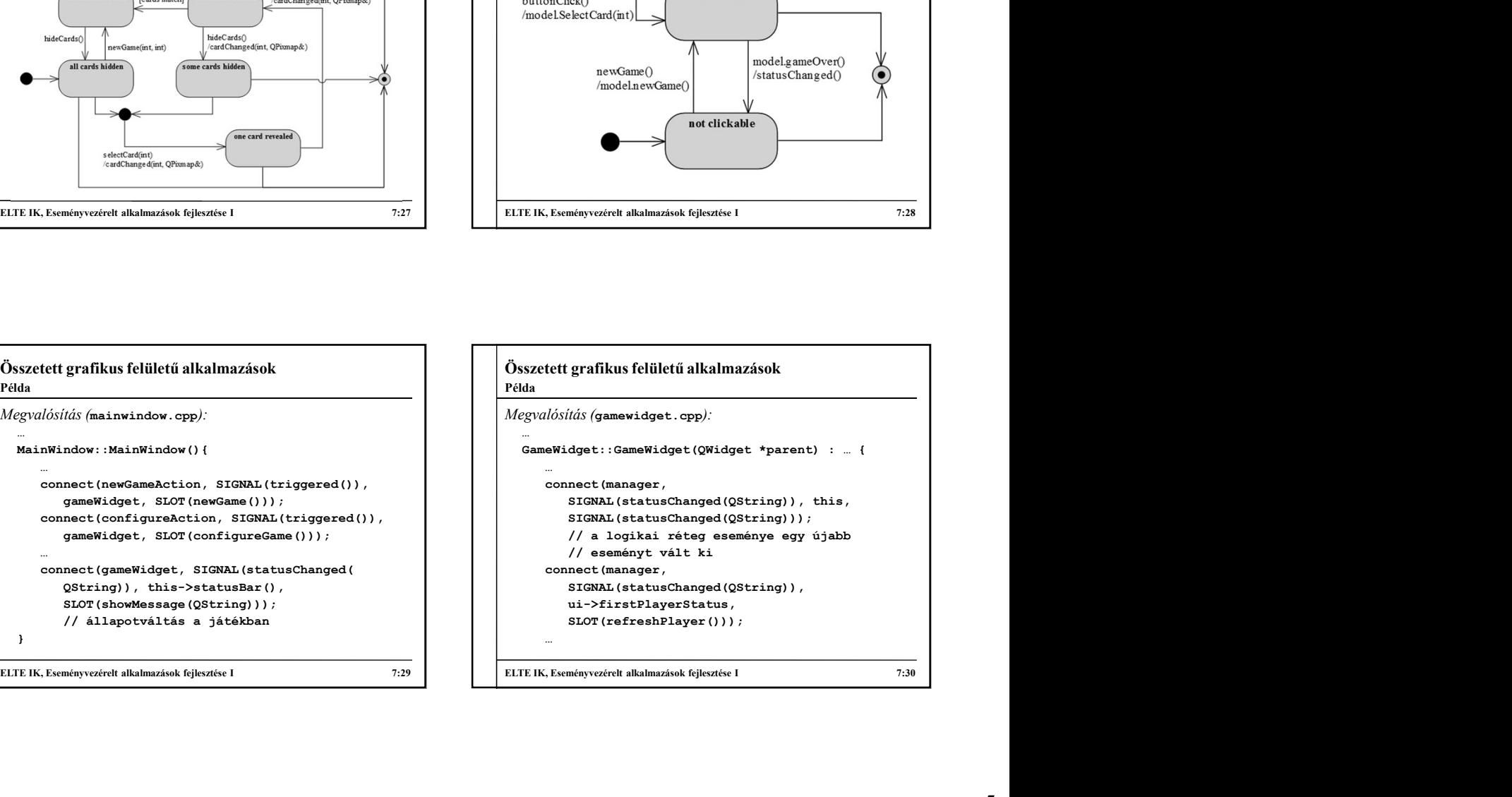

```
Összetett grafikus felületű alkalmazások
Megvalósítás (gamemanager.cpp): …
  void GameManager::newGame(int numRows, 
                              mazások<br>
int numCows,<br>
int numCols){<br>
int numCols){<br>
int numCols}(<br>
interactions, ") +<br>
interactions() +<br>
"));<br>
();
      …
     statusChanged(trUtf8("Új játék elindítva, ") +
         players[currentPlayerIndex]->getName() +
         trUtf8(" következik."));
        // esemény kiváltása
      }
  }
\begin{minipage}[t]{0.01\textwidth} \begin{tabular}{|l|p{0.01\textwidth}|p{0.02\textwidth}} \hline \textbf{New} & \textbf{New} & \textbf{New} \\ \hline \textbf{New} & \textbf{New} & \textbf{New} \\ \hline \textbf{New} & \textbf{New} & \textbf{New} \\ \hline \textbf{New} & \textbf{New} & \textbf{New} \\ \hline \textbf{New} & \textbf{New} & \textbf{New} \\ \hline \textbf{New} & \textbf{New} & \textbf{New} \\ \hline \textbf{New} & \textbf{New} & \textbf{New} \\ \hline \textbfPélda
```